## HOCHSCHULE **FÜR ANGEWANDTE** WISSENSCHAFTEN IÜNCHEN

# Prof. Dr. Christian Münker

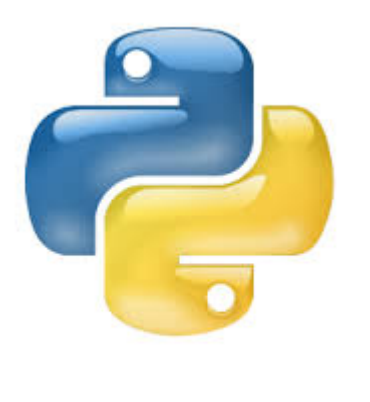

# **(I)Python in Labor & Lehre**

Hochschule München, Oktober 2014

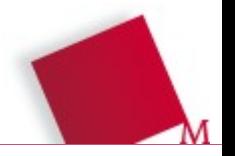

**def** fib(n):

**TT TT TT** 

```
 Berechne Fibonacci-Zahlen
    TT TT TT
     print('n =', n) # für Python 3.x
     if n > 1:
         return fib(n - 1) + fib(n - 2) else:
         print 'Fertig'
         return 1
x = 9
```

```
print('F n(%d) = %d') %(x, fib(x))
```
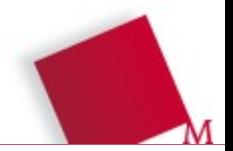

**import** numpy # importiere numpy Modul mit eigenem Namespace  $x = numpy$ .pi

```
import numpy as np \qquad # importiere Modul und Untermodul
import numpy.random as rnd # mit abgekürztem Namespace
x = \text{rnd.normal}() * np.pi + EMPFOHLENE VARIANTE!!
```
**from** numpy **import** \*  $*$  # Import aller Funktionen eines Moduls in # alternativ \*:  $\qquad \qquad \qquad \#$  gemeinsamen Namespace (bequem, aber **import** pylab  $\downarrow$  **# nur für interaktives Arbeiten empfohlen:**  $x = sin(p_i * 0.1)$  # "besudelt" den Namespace)

**from** numpy **import** pi,log10 # Kompromiss: Import oft benutzter  $x = log10(1000)$  # Funktionen in gemeinsamen Namespace

\* pylab: alle Funktionen aus numpy, matplotlib, pyplot

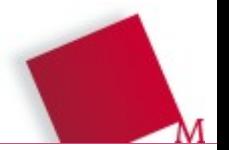

- IDLE das vi unter den IDEs (geht immer)
- **Spyder** der Matlab-Clone (siehe nächste Folie)
- IPython für Konsole (auch unter Spyder) und Browser
- Eclipse mit pydev-Plugin nicht primär für wiss. Anwendungen
- ... Raspberry Pi ;-)

# Spyder als Python IDE für wiss. Anwendungen

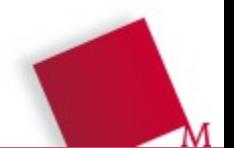

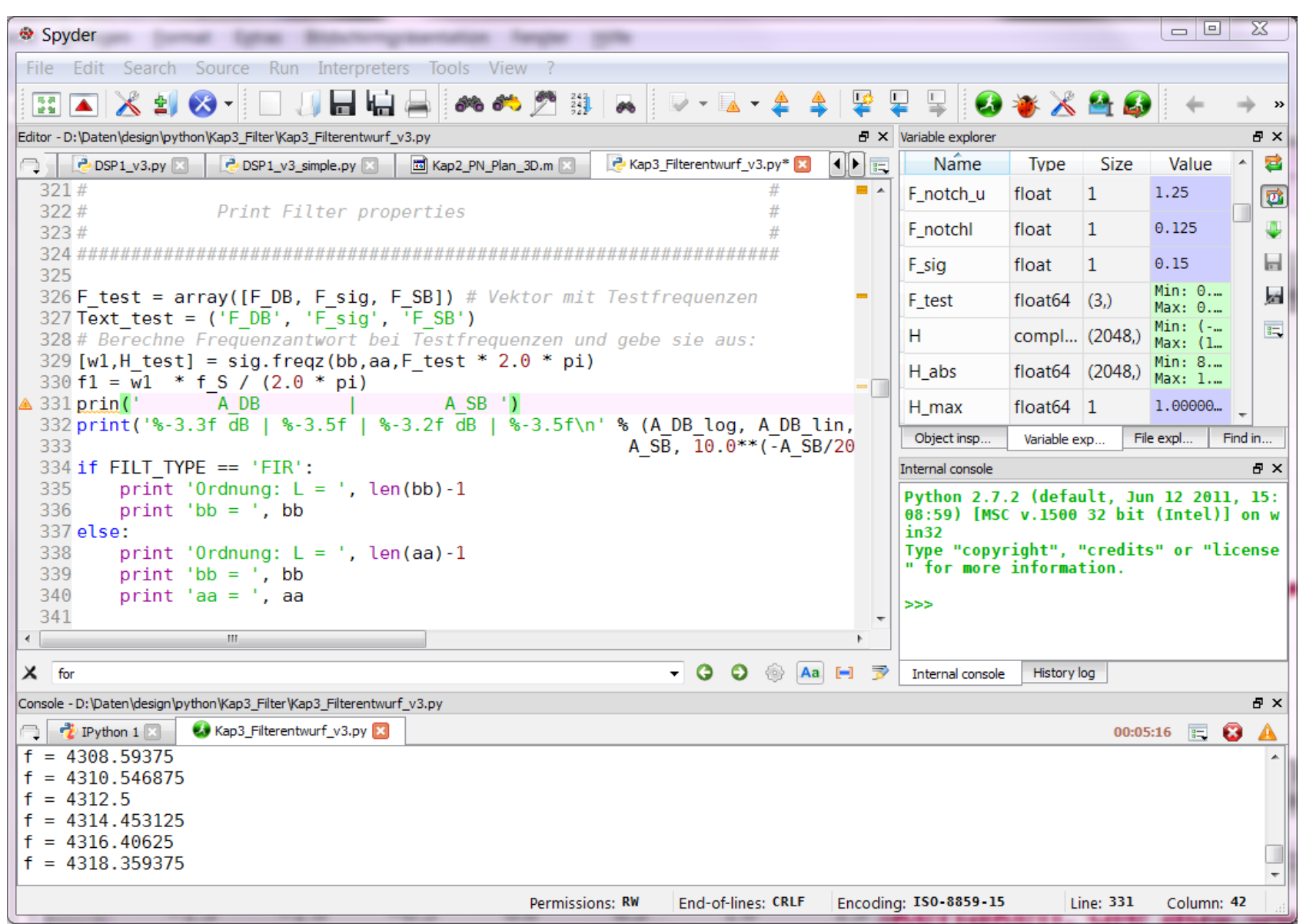

# Spyder als IDE (2)

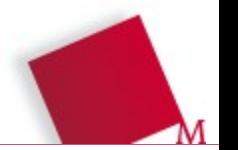

- Sehr ähnlich zur (alten) Matlab IDE
- Komfortabel durch Syntax-Highlighting (auch für Matlab!) und Code-Completion
- Rich Text Dokumentation zu Funktionen und Klassen
- Debugger, Delinting, Refactoring, Variable-Explorer, Profiler, Path Manager, …
- Verschiedene Run-Optionen: Nützlich, aber gewöhnungsbedürftig
- Einbindung von IPython-Terminals
- Projekt Manager und Git-Support (ein bisschen ...)
- Unterstützung von Event Loops für GUI-Applikationen

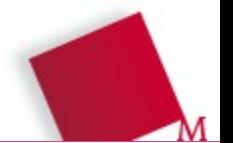

## **WinPython** (Open Source)

■ "portable Distribution" für Windows (startet von USB-Stick)

**Anaconda** (Continuum Analytics)

- Für alle "großen" Betriebssysteme
- Numba (Pro) für CPU (GPU) beschleunigte Simulationen, Wakari

**Canopy** (Enthought)

Eigener Desktop, aber keine Spyder IDE

Alle drei mit eigenem Paketmanager, kostenlos für Hochschulen

Python

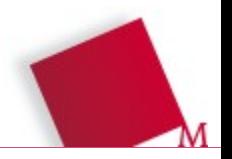

- Was ist das und woher bekomme ich es?
- **Wissenschaftliche Anwendungen**
- Python als Ersatz für Matlab?
- IPython Notebooks und Wakari
- Python im Labor
- Was gibt's noch?

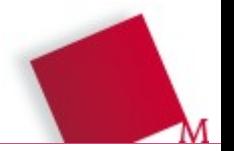

- Die Module des **SciPy Software Stacks** machen aus dem "Schweizer Taschenmesser" Python eine Sprache für wissenschaftliche Anwendungen:
- Numpy [Arrays und schnelle lineare Algebra]
- Scipy [Funktionen ]
- Matplotlib [2D- und ein bisschen 3D-Grafik]
- IPython [interaktive Konsole / Webbased Computing]
- Sympy [Symbolische Mathematik]

SciPy bezeichnet den Stack, die Bibliothek und eine Konferenz

# NumPy (numpy.org)

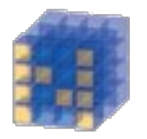

[Grundlegend](https://winpython.github.io/)es Paket für Scientific Computing unter Python:

- ~ Matlab-Funktionalität ohne Toolboxen und Grafik
- *N*[-dimen](http://continuum.io/)sionale Array-Objekte
- Schnelle Routinen u.a. für lineare Algebra, Arraymanipulationen Fouriertransformationen und Erzeugung von Zufallszahlen
- Integration von  $C/C++$  (z.B. DLLs) und Fortran Code (f2py)

*[Wichtig:](https://www.enthought.com/products/canopy/)* http://wiki.scipy.org/NumPy\_for\_Matlab\_Users

```
Beispiel:
            import numpy as np
            from numpy.linalg import det
            A = np.array([[1., 2.],[3., 4.]])print det(A)
```
# SciPy Bibliothek (scipy.org)

Ein Kernpaket des SciPy Stacks mit zahlreichen Funktionen, es ersetzt einige Matlab-Toolboxen:

- Spezielle Funktionen (scipy.special)
- Numerische Integration (scipy.integrate), Optimierung (scipy.optimize) und Interpolation (scipy.interpolate)
- Signalverarbeitung (scipy.signal)

## **Beispiel:**

from scipy.interpolate import interp1d  $x = np$ . linspace $(0, 10, 10)$  $xnew = np.linalgpace(0, 10, 40)$  $y = npicos(-x^{**}2/8.0)$  $f =$  interp1d(x, y, kind='cubic')

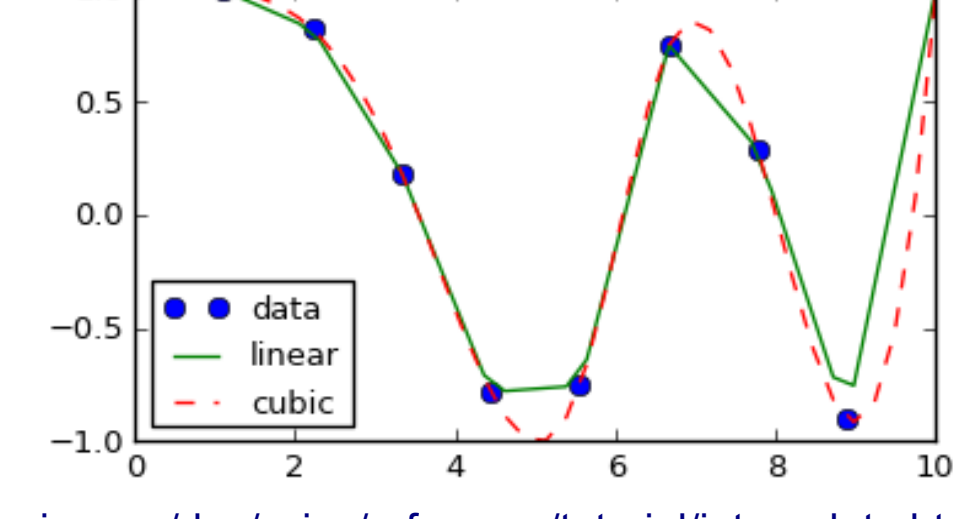

y ip = f(xnew) docs.scipy.org/doc/scipy/reference/tutorial/interpolate.html

 $1.0$ 

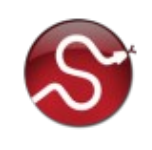

# matplotlib (matplotlib.org)

Bibliothek für int[eraktive und statische](http://scipy.org/about.html) 2D- und (einfache) 3D-Plots

Anleitung und Beispiele u.a. unter

- www.loria.fr/~rougier/teaching/matplotlib/
- matplotlib.org/gallery.html

## **OO-API**

import matplotlib.pyplot as plt from numpy import arange  $fig = plt.figure()$  $ax = fig.add\_subplot(111)$ ax.plot(arange(9),arange(9)\*\*2)

plt.show()

#### **Matlab-Style-API**

import matplotlib.pyplot as plt from numpy import arange

 $\Omega$ 

 $1.0$ 

 $0.5$ 

 $0.0$ 

 $-0.5$ 

 $-1.0$ 

 $0.00$ 

 $x[n]$  /  ${\cal V}$ 

 $\boldsymbol{x}(t),$ 

5

 $0.02$ 

 $0.04$ 

0.06

 $t/s \rightarrow$ 

#### plt.figure()

plt.plot(arange(9),arange(9)\*\*2)

plt.show()

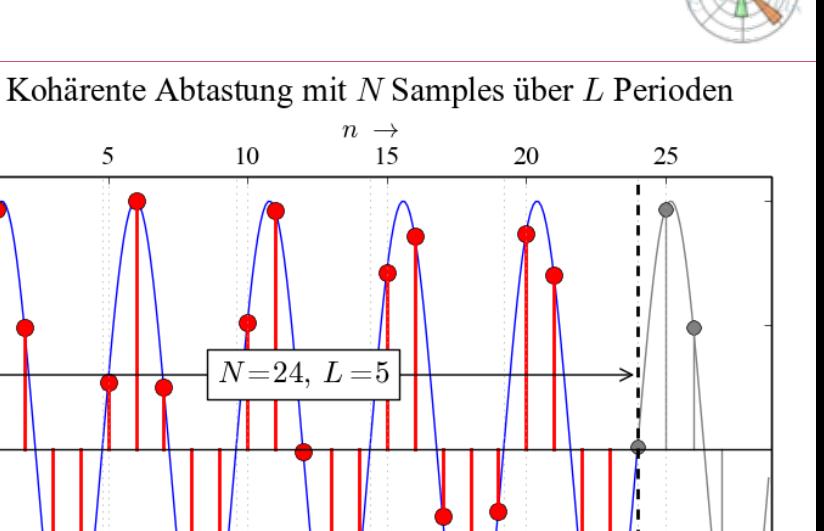

 $f_S = 240.0$  Hz,  $f_{sig} = 50.0$  Hz

0.10

0.08

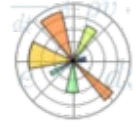

0.12

# SymPy ([sympy.org\)](http://www.numpy.org/)

Bibliothek für symbolische Mathematik Anleitung und Beispiele u.a. unter

- live.sympy.org/ (interaktiv)
- http://gamma.sympy.org/ (~ Wolfram Alpha)
- IPython.org Notebook zu SymPy

$$
\mathbb{S}^2
$$

$$
\mathtt{Out[7]}: \ \ (x+1)(x+y)^2
$$

In  $[8]$ : expand (eq)

$$
\verb"out[8]: \ \ x^3+2x^2y+x^2+xy^2+2xy+y^2
$$

In [9]:  
\na = 
$$
1/x + (x * sin(x) - 1)/x
$$
  
\na  
\nOut[9]:  
\n
$$
\frac{1}{x} (x sin(x) - 1) + \frac{1}{x}
$$
\nIn [10]:  
\n
$$
sin[10]: sin(x)
$$

*Sympy Session in IPython*

#### $TP[y]$ : IPython

## **IPython**

Interaktive Shell und browser-basiertes Notebook für Code, Text, Plots und andere Medien  $\rightarrow$  eigene Folien

## **Pandas**

Datenstrukturen und -analyse für Python

## **Mayavi2**

3D-Datenvisualisierung und Animation (VTK-basiert)  $\rightarrow$  nächste Folie

# Mayavi – I[nteraktive High](http://matplotlib.org/)-End 3D-Visualisierung

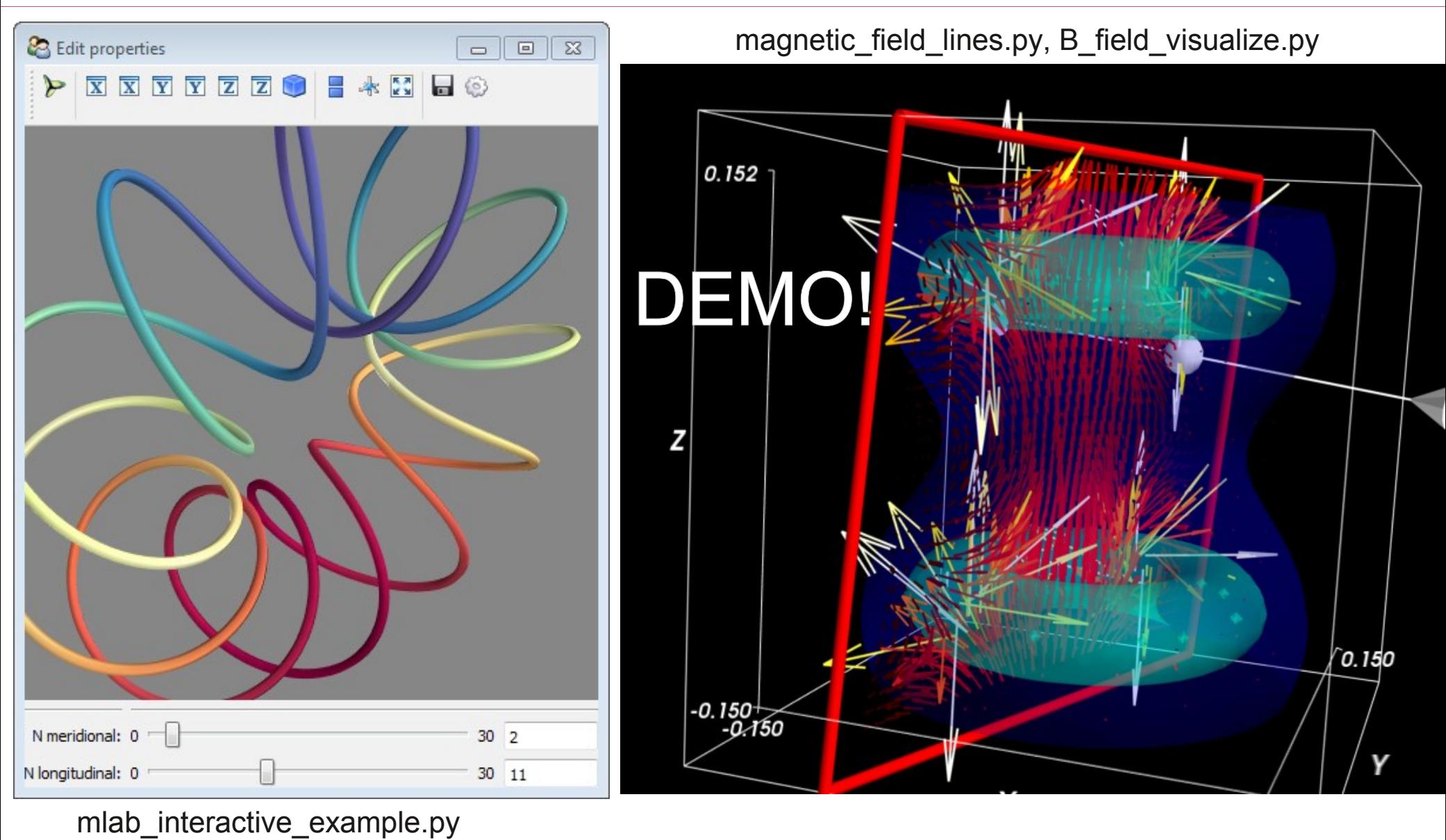

**Prof. Dr. C. Münker** *•* **Januar 2017** *(I)Python in Labor und Lehre Seite* **18**

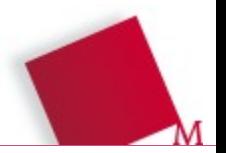

- 2000 wurde Python 2.0, 2009 wurde Python 3.0 eingeführt (Feb. 2017: Python 2.7.12 und 3.6.0)
- [Offizielles En](http://live.sympy.org/)d-of-Life für Python 2.7 in 2020
- [Verschiedene "Unsau](http://gamma.sympy.org/)berkeiten" wurden behoben (print und input [Funktion, automati](http://nbviewer.ipython.org/github/ipython/ipython/blob/master/examples/notebooks/SymPy%20Examples.ipynb)sche Float-Division, Unicode-Behandlung …) siehe docs.python.org/py3k/whatsnew/3.0.html
- 2017 sind fast alle Pakete für wissenschaftliche Anwendungen auch für Python 3.x verfügbar
- Nutze: **from \_\_future\_\_ import print\_function, …** um Python 3 Syntax in Python 2 zu verwenden
- Neue Projekte nicht mehr mit Python 2 anfangen

## **[PyGame](http://ipython.org/)**

Library zur Erstellung von Spielen mit Physics Engine und 2D- sowie 3D-Grafik. Auch geeignet für die Simulation / Demonstration von [physikali](http://pandas.pydata.org/%E2%80%8E)schen Systemen

Siehe z.B. http://www.petercollingridge.co.uk/pygame-physics-simulation

#### **[VPython](http://code.enthought.com/projects/mayavi/)**

Leicht bedienbare Bibliothek für die schnelle 3D-Visualisierung von Objekten (Animationen, physikalische Simulationen) – siehe z.B. www.youtube.com/user/physicsfiend oder www.visualrelativity.com/vpython/

Neu (Ende 2016): Integration mit IPython / Jupyter!

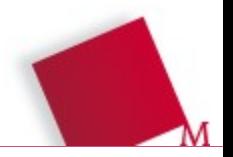

- Was ist das und woher bekomme ich es?
- Wissenschaftliche Anwendungen
- **Ersatz für Matlab?**
- IPython Notebooks und Wakari
- Einsatz im Labor
- Python / Git für verteilte Entwicklungen und Open Source Projekte ■ Was gibt's noch?
- Kein Äquivalent zu Simulink
- Unübersichtliches Ökosystem für Einsteiger
- **© Keine automatische Code-Konvertierung!**
- … aber einfache Anpassung des Codes in 95% der Fälle
- $\oplus$  "Schö[ne" Plots erfordern Arbeit \(wie bei Matlab\)](file:///D:/Daten/HM/python/CM-Python_Workshop/%20http://docs.python.org/py3k/whatsnew/3.0.html)
- Vergleichbare Geschwindigkeit (NumPy basiert ebenfalls auf BLAS / LAPACK / Intel MKL)
- ⊕ Kann durch Cython und andere C-Interfaces, Numba, pyCUDA, ... beschleunigt werden (wie Matlab, aber besser integriert)
- $\oplus$  Python kann nichts wirklich gut, ist aber ...

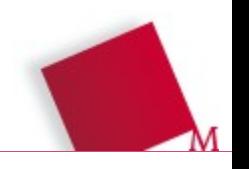

# Migration Matlab  $\rightarrow$  Python?

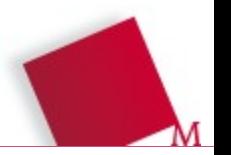

```
7 b = [0.1, 0]; a = [1, -0.9];b = [0.1, 0]; a = [1, -0.9]#
s [h, k] = impz(b, a, 30);
                                                    [h, k] = dsp.impz(b, a, N = 30) # calc. h[n]\theta figure(1);
                                                    figure(1)subplot(211), grid(True)10 subplot(211);
11 stem(k, h, 'r-');
                                                    stem(k, h, linefmt='r-') # x[n], red stems
12 ylabel('h[n] \rightarrow'); grid on;
                                                    ylabel(r'sh[k] \rightarrow rightarrows')13 title('Impulse Response h[n]');
                                                    title(r'Impulse Response $h[n]$')
14 subplot(212);
                                                    subplot(212); grid(Trule)15 stem(k, 20 * \text{log}10(\text{abs}(h)), 'r-');
                                                    stem(k, 20 * log10(abs(h)), linefmt='r-')
16 xlabel('n \rightarrow'); grid on;
                                                    xlabel(r'sn \rightarrow rightarrow s')17 ylabel('20 log h[n] \rightarrow');
                                                    ylabel(r'$20 \log h[n] \rightarrow$')
18 % \cdots... Filtered signal \cdots# ------- Filtered signal -------------
19 figure(2);
                                                    figure(2); grid(Trule)yn = (sig.lfilter(b,a,xn))#filter xn with h
20 yn = filter(b, a, xn);
21 \text{ yt} = \text{interpl}(n, yn, t, 'cubic');f =intp.interpld(n, yn, kind = 'cubic'
22 hold on; % don't overwrite plots
                                                    yt = f(t) # y(t), interpolated
23 plot(t, yt, 'color', [0.8, 0, 0], 'LineWidth', 3); plot(t, yt, color='#cc0000', linewidth=3)24 stem([0:length(yn)-1], yn, 'b');
                                                    stem(n, yn, 'b') # y[n]25 xlabel('n \rightarrow'); grid on;
                                                    xlabel(r'sn \rightarrow rightarrow s')26 ylabel('y[n] \rightarrow');
                                                    ylabel(r'$y[n] \rightarrow$')
27 title('Filtered Signal');
                                                    title('Filtered Signal')
28\frac{9}{6}plt.show()
                                                                      # draw and show the plots
```
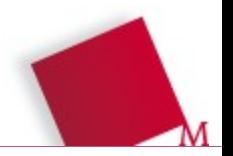

- Was ist das und woher bekomme ich es?
- Wissenschaftliche Anwendunge
- Python als Ersatz für Matlab?
- **IPython / Jupyter Notebooks und Wakari**
- Python im Labor
- Was gibt's noch?

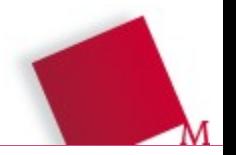

## **IPython ist ein komfortables Terminal mit Rich Text**

- Einfaches interaktives Arbeiten mit **from pylab import \***
- Zum "Herumspielen" mit Code und Dokumentieren
- Für interaktive Lehrmaterialien
- "The IPython Notebook Software Infrastructure for Reproducibility" http://nbviewer.ipython.org/urls/raw.github.com/ellisonbg/ talk-softwarerepro2013/master/SoftwareInfrastructure.ipynb

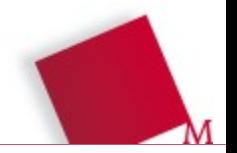

## **One-Click Installation ist immer noch zu aufwändig?!**

- Keine Installation, nach Anmeldung auf IPython Server steht im Browser die volle Python-Funktionalität zur Verfügung (inkl. Zugriff auf Hardware)
- Lehrmaterialien ("Notebooks") können gemeinsam im Unterricht entwickelt und sofort von Studierenden übernommen werden
- Durch Einbinden von Medien (Bilder, Audio, Video) können schnell interaktive Lernmaterialien erstellt werden
- Seit IPython Version 1.0 bequeme Exportmöglichkeiten (PDF, statisches HTML, Slideshow)
- Aber: Einrichtung eines Servers notwendig, innerhalb des Hochschulnetzwerks ein Sicherheitsrisiko

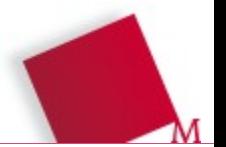

- "The IPython Notebook Software Infrastructure for Reproducibility" http://nbviewer.ipython.org/urls/raw.github.com/ellisonbg/talk-sof twarerepro2013/master/SoftwareInfrastructure.ipynb
- "IPython: Python at your fingertips" https://pycon-2012-notes.readthedocs.org/en/latest/ipython.html
- "Easily teach scientific computing with Wakari" http://continuum.io/blog/teaching-with-wakari

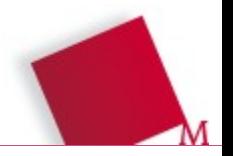

- Was ist das und woher bekomme ich es?
- Wissenschaftliche Anwendungen
- Python als Ersatz für Matlab?
- IPython Notebooks und Wakari
- Python im Labor
- Was gibt's noch?

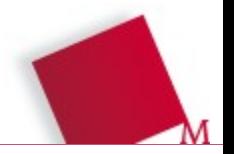

#### **Python für DSP Simulation, Application Building, Messautomatisierung**

- **Einfache FPGA-basierte ΣΔ-ADCs: Entwicklung und Charakterisierung,** Python für Messtechnik und Datenverarbeitung, ggf. Simulation
- **PyFDAS:** Python Filter Design, Analysis and Synthesis Tool als Weiterentwicklung von Mathworks fdatool  $[\rightarrow$  GitHub]
- **Datenlogger** mit "Analog Discovery" (USB-Messmodul) [→ GitHub]
- **ASRC:** Simulation (Python) und Implementierung (Xilinx) effizienter Algorithmen auf FPGAs zur asychronen Sampleraten Konvertierung

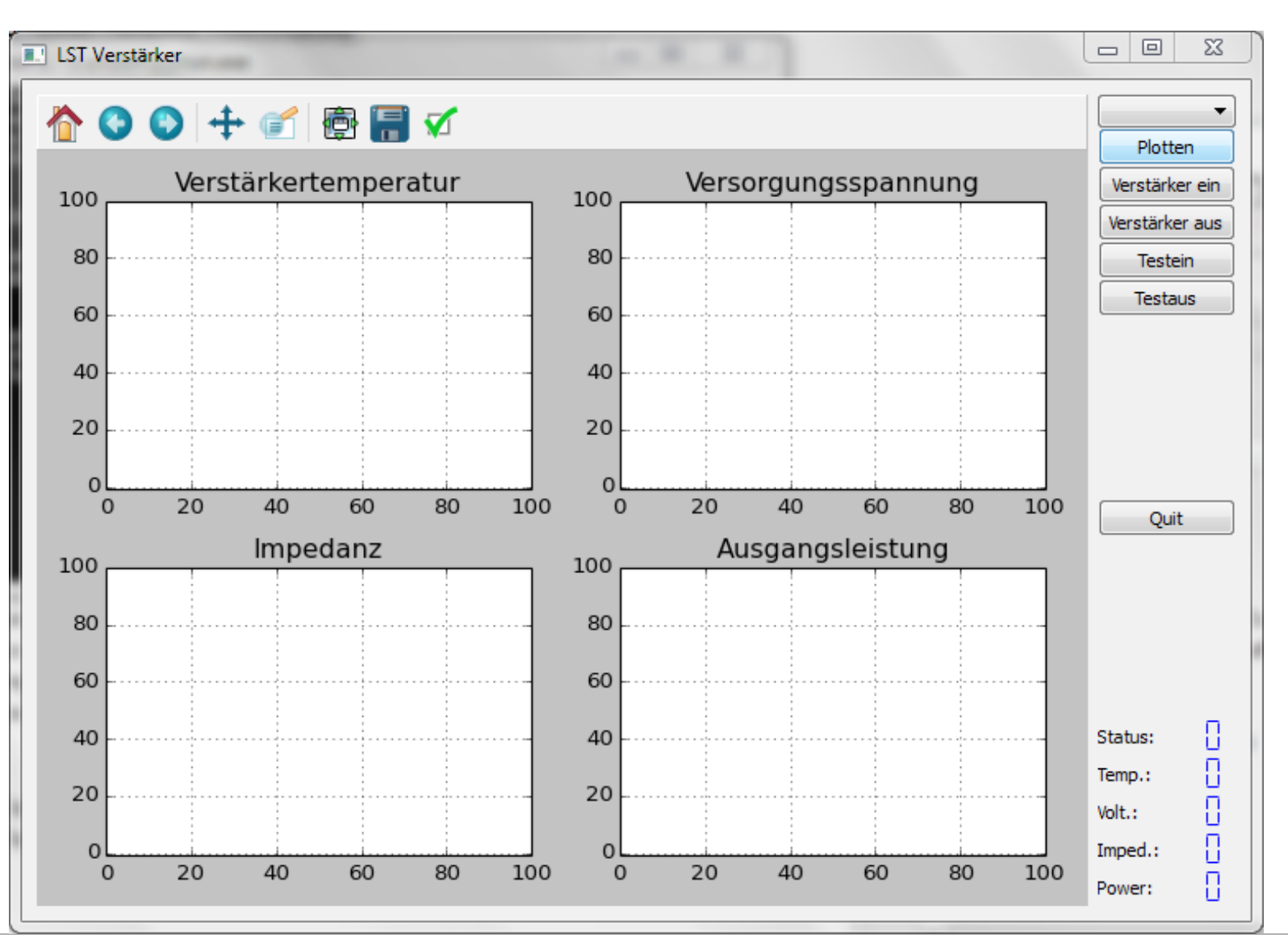

**Prof. Dr. C. Münker** *•* **Januar 2017** *(I)Python in Labor und Lehre Seite* **34**

# pyFDA für Analyse / Entwurf digitaler Filter

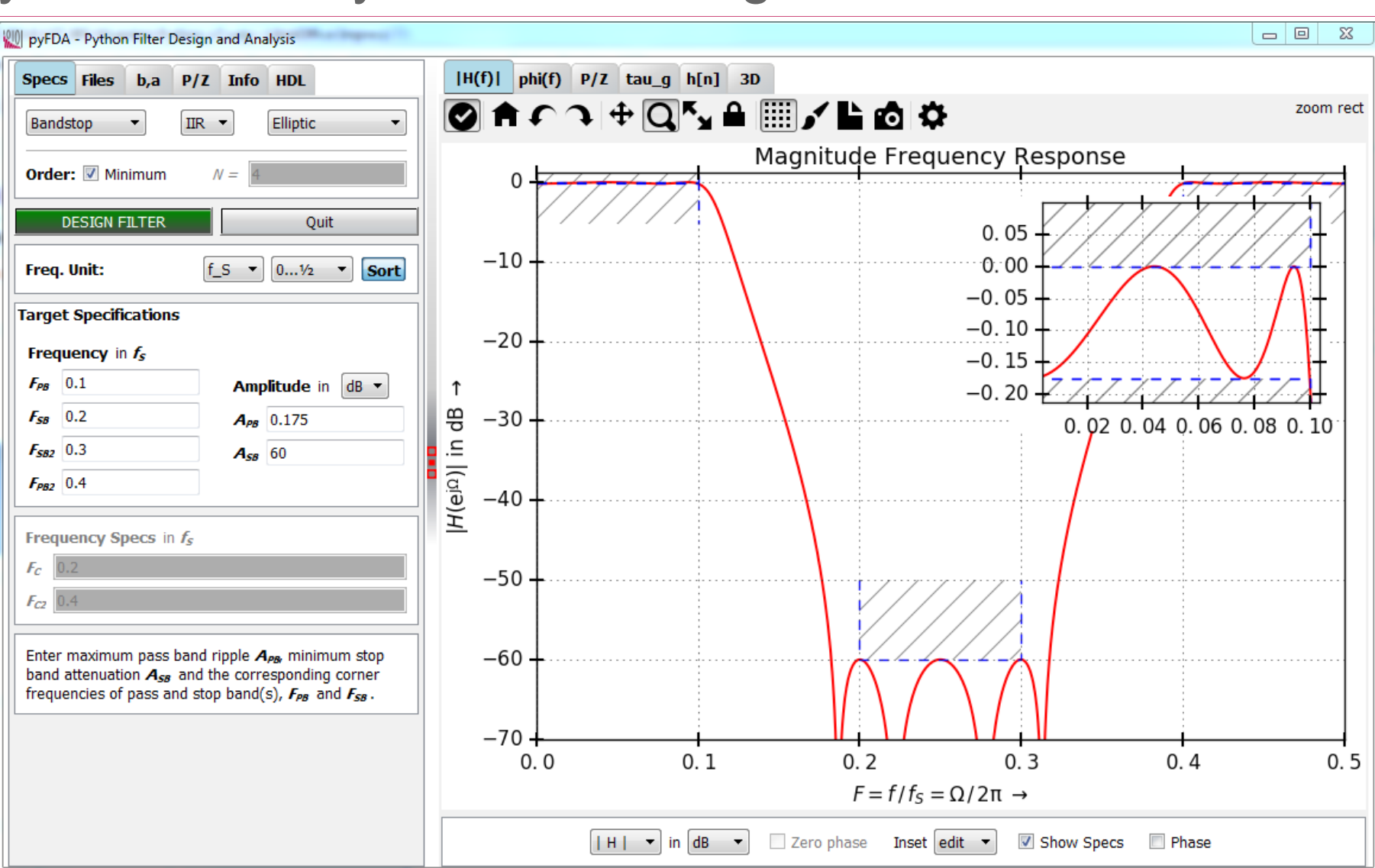

#### www.pyfda.org

**Prof. Dr. C. Münker** *•* **Januar 2017** *(I)Python in Labor und Lehre Seite* **35**

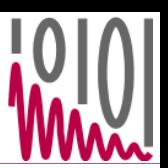

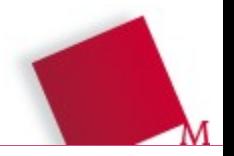

- Was ist das und woher bekomme ich es?
- Wissenschaftliche Anwendungen
- Python als Ersatz für Matlab?
- IPython Notebooks und Wakari
- Python im Labor
- Was gibt's noch?

#### **Videos**

- MIT, OCW 6.189 "A Gentle Introduction to Programming Using Python"
- MIT, OCW 6.00 "Introduction to Computer Science and Programming" [Python]
- Khan Academy, "Introduction to Computer Science / Python Programming"
- pyvideo.org, Youtube, ...

## **Online**

- Computer Science Circles, "Grundlagen des Programmierens mit Python" interaktiv!
- scipy-lectures.github.io/ Kurs speziell zu NumPy / SciPy
- github.com/numpy-tutorial/PyCon.DE13 Numpy Tutorial (IPython Notebooks)
- www.python-kurs.eu/ Kurse (auf deutsch) zu Python 2, 3 und NumPy
- learnpythonthehardway.org "Hard way" = selbst programmieren"
- docs.python.org gut, aber nicht unbedingt für Einsteiger

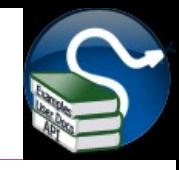

- Mark Summerfield, "Rapid GUI Programming with Python and Qt" sehr gut erklärt, viele Beispiele, exzellente Schnell-Einführung in Python für [Quereinsteiger, Demo-Kapitel "Introduction to GUI-Programming"](http://nbviewer.ipython.org/urls/raw.github.com/ellisonbg/talk-softwarerepro2013/master/SoftwareInfrastructure.ipynb)
- [Hans-Petter Langtangen, "A Primer on Scientific Programming](http://nbviewer.ipython.org/urls/raw.github.com/ellisonbg/talk-softwarerepro2013/master/SoftwareInfrastructure.ipynb) with Python", sowohl Matlab-mäßige als auch OO Programmiertechniken für (angehende) Ingenieure und Wissenschaftler. Dozentenexemplare erhältlich (Springer)

#### Cyrille Rossant,

"Learning Ipython for Interactive Computing and Data Visualization", Packt Publishing,  $28 \notin (inkl.$  eBook)

RRZN, "Python", für 5,- konkurrenzlos günstig, aber eher als Nachschlagewerk geeignet.